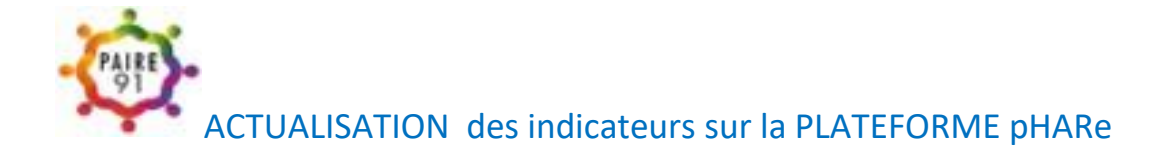

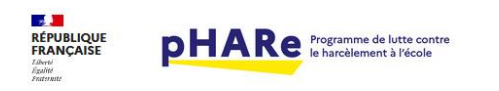

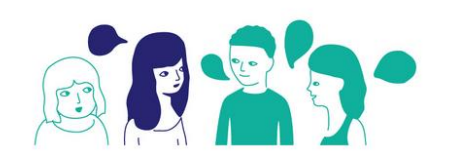

Directeur d'école

En validant le niveau de labellisation, vous pouvez télécharger votre certificat dans

l'onglet administration,

et vous accéderez à toutes les ressources de l'espace documentaire. Au fil de l'année nous vous invitons à valider chaque action réalisée.

Ainsi par exemple Votre école a participé à l'un des Trois temps forts :

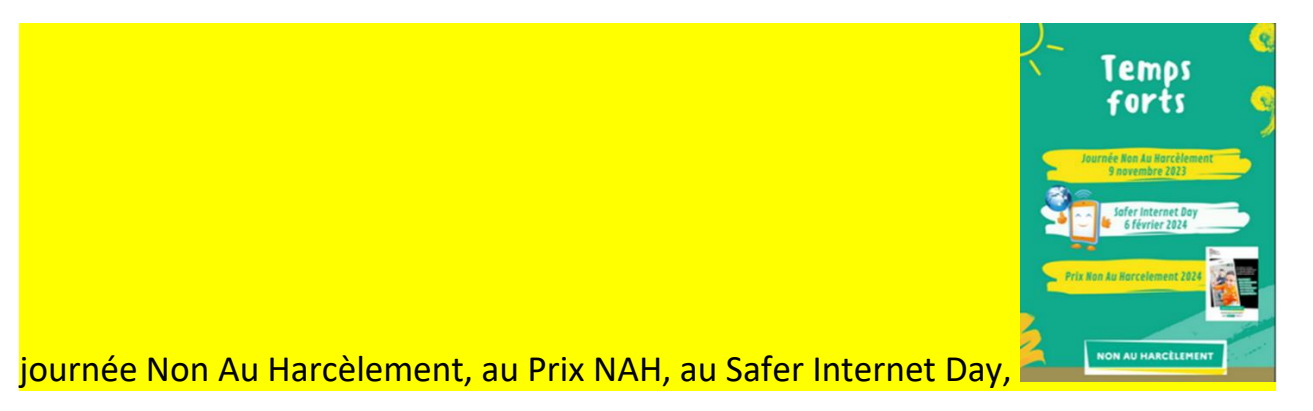

organisé un atelier parent, les 10h d'apprentissage -

Merci de penser à renseigner tout au long de l'année la plateforme pour la labellisation de l'école

## A partir d'ARENA – avec votre clé OTP -

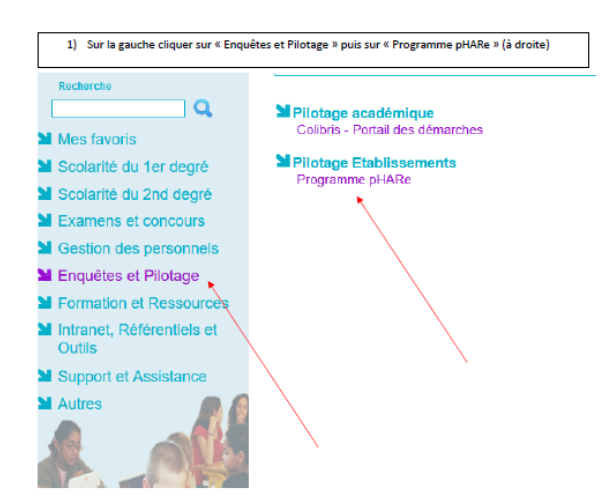

# L'établissement ECOLE ELEMENTAIRE PUBLIQUE LAKANAL (0312292Y) représenté par Ennesser Monique, directeur/directrice d'école confirme son adhésion au **PHARE** programme Phare le 11/12/2023.

Le certificat de labellisation est disponible dans le répertoire "documents du programme" de l'espace documentaire" et doit être affiché à l'entrée de l'établissement.

Télécharger le certificat

Selon votre année de signature de la charte et d'engagement dans le programme, et les actions indiquées sur la plateforme pHARe, votre niveau de labellisation indiqué est niveau 1 , 2 ou 3 Le programme pHARe se compose de trois niveaux :

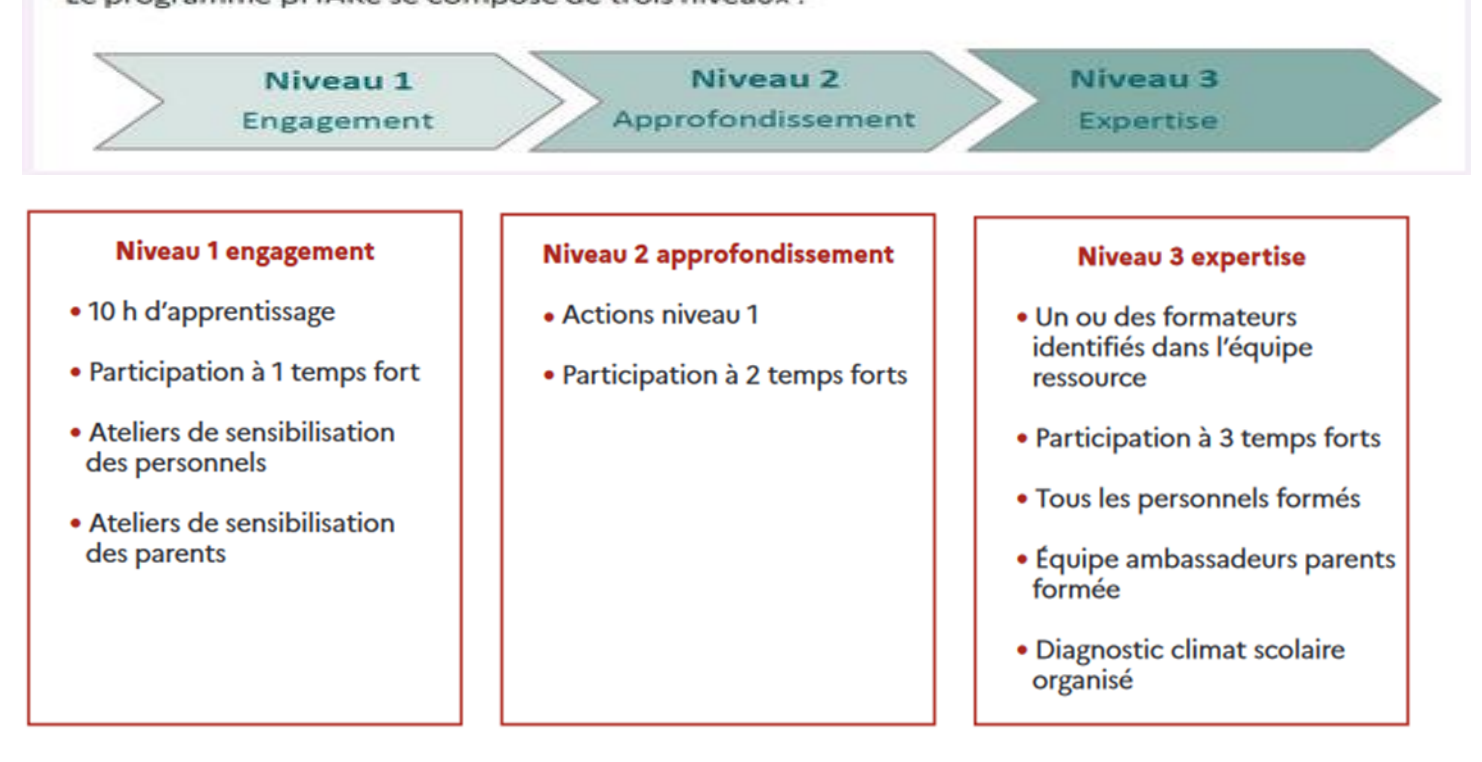

Si certains items n'avaient pas été conservé d'une année sur l'autre, ou pour toute difficulté rencontrée

### **il est possible de se rapprocher de l'aide technique :**

**Assistance informatique pHARe,** à l'adress[e nah\\_correspondant@ac-votreacademie.fr](mailto:nah_correspondant@ac-votreacademie.fr)

soit [nah.correspondant@ac-versailles.fr](mailto:nah.correspondant@ac-versailles.fr)

et/ou en déposant un ticket d'intervention sur les environnements académiques ou encore aux référents départementaux qui feront suivre .

## **Actions Phare à engager**

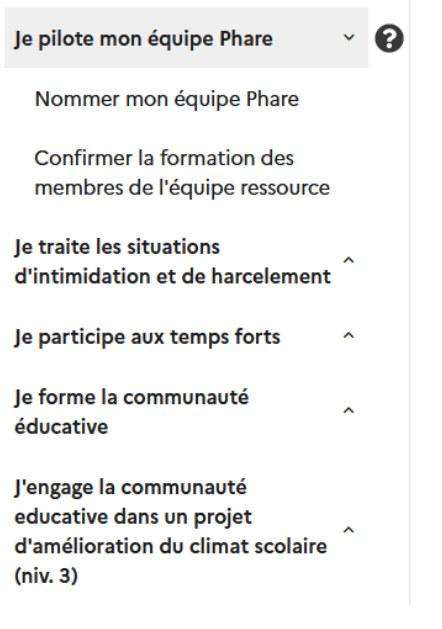

Sur la gauche figure toutes les actions et temps forts

# Nommer l'équipe Phare ECOLE ELEMENTAIRE PUBLIQUE **LAKANAL (0312292Y)**

L'équipe Phare est composée des personnels chargés de la mise en œuvre du programme au sein de l'établissement : un équipe ressource de 5 personnels au minimum, une équipe programme, d'au moins un référent des élèves ambassadeurs et, en collège uniquement, d'un coordonnateur harcèlement.

Ajouter un membre de l'équipe Phare

Liste des membres de mon équipe Phare

# Exploiter le protocole de prise en charge pour l'établissement **ECOLE ELEMENTAIRE PUBLIQUE LAKANAL (0312292Y)**

## Le protocole national est à votre disposition dans le répertoire contenu éducatif dans la malette 0\_protocole de l'espace documentaire.

Il sera intégré dans ce formulaire et intégré à votre plan de prévention prochainement.

Si vous le souhaitez, vous pouvez également ajouter des documents complémentaires. Une fois le document déposé, vous pouvez le trouver dans le répertoire « documents du programme » de l'espace documentaire.

Déposer un document

Par exemple Le protocole de circonscription déposé par l'IEN ; L'école peut en ajouter un avec la prise en compte de son contexte.

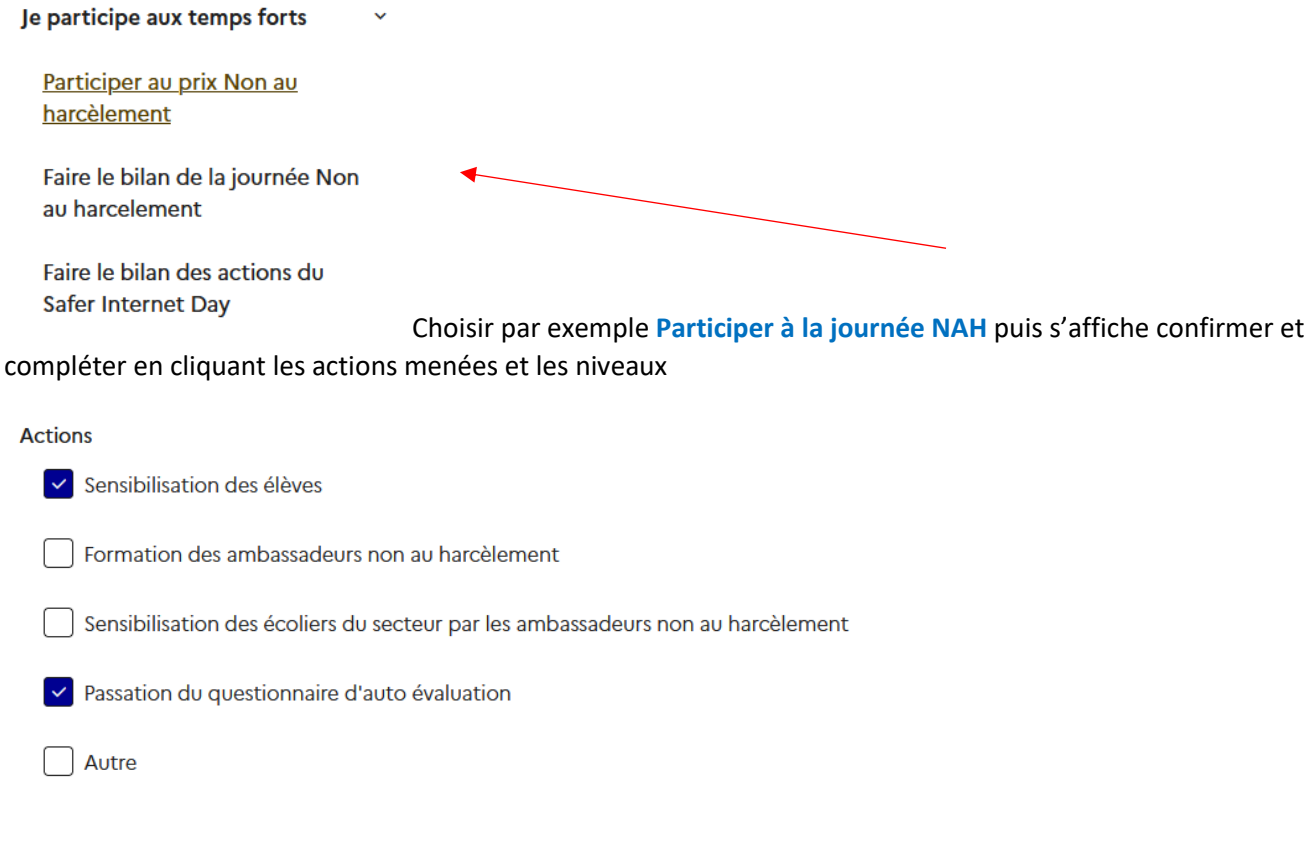

## Participation au prix Non au harcèlement

Participation au prix Non au harcèlement

Cliquer puis s'affiche

# Confirmer la participation au prix Non au harcèlement

La participation au prix Non au harcèlement est obligatoire dans le cadre de la labellisation. Déposez votre dossier dématérialisé sur le site démarches simplifiées dont le lien vous sera communiqué ultérieurement. Plus d'informations sur https://eduscol.education.fr/3544/prix-non-au-harcelement

Mon établissement ECOLE PRIMAIRE PUBLIQUE LE BOIS FRAISIER a participé au prix Non au harcèlement

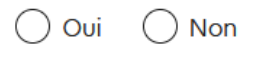

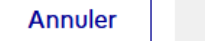

Cliquer à nouveau oui puis valider

Valider

Ou encore votre participation au SAFER INTERNET DAY EN FEVRIER cf Genially sur le site ash91 [: https://ash91.ac](https://ash91.ac-versailles.fr/lutter-contre-le-harcelement-et-toutes-formes-de-violences/)[versailles.fr/lutter-contre-le-harcelement-et-toutes-formes-de-violences/](https://ash91.ac-versailles.fr/lutter-contre-le-harcelement-et-toutes-formes-de-violences/)

**En inscrivant les enseignants de votre école sur votre plateforme, ils ont accès en toute autonomie aux ressources pédagogiques de l'espace documentaire.** 

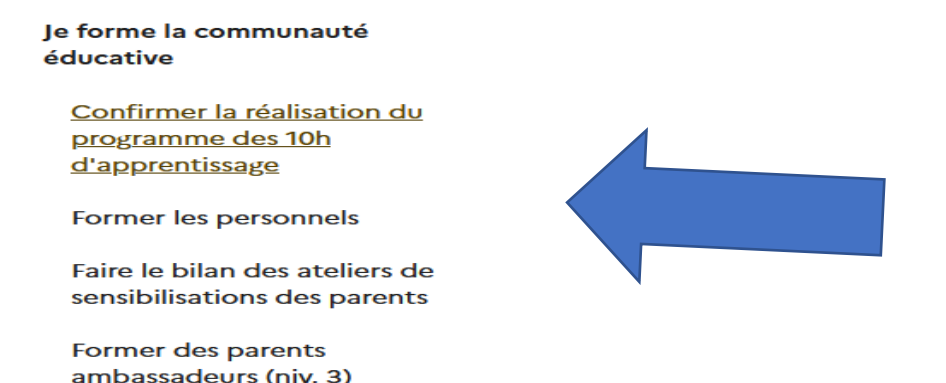

# Confirmer la réalisation du programme des 10h d'apprentissages pour l'établissement ECOLE ELEMENTAIRE **PUBLIQUE LAKANAL (0312292Y)**

Confirmez-vous que les élèves ont suivi les 10 heures d'apprentissages du programme ?

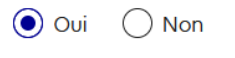

**Annuler** 

## **Liste de ressources répertoriées et actualisées par PAIRE91 du cycle 1 au cycle 4 :**

<https://docs.google.com/document/d/13oCfdvwE83gefhnrZbznUChMB56FTPoc/preview>

### **ATELIER DE SENSIBILISATION DES PARENTS :**

Valider

La sensibilisation des parents se fait à différents moments de la vie de l'école. Elle peut s'organiser

en lien avec la collectivité, avec d'autres écoles ou le collège de secteur : **réunions de rentrée, conseils d'école**

**lors des Temps forts, café des parents**…

### **ATELIER DE SENSIBILISATION DES PERSONNELS :**

- **En conseil des maitres**, État des lieux de toutes les actions déjà mises en place au sein de l'école favorisant L'amélioration du climat scolaire, la prévention de la lutte contre le harcèlement
- **Présentation du protocole de traitement des situations d'intimidation et de harcèlement.**
- Présentation du plan de prévention : **10h d'enseignement et les temps forts.**
- Présentation de la plateforme pHARe pour l'accès aux ressources pédagogiques.
- Présentation des ressources départementales : Nounah, la classe respect, document PAIRE91 .

l'engage la communauté educative dans un projet d'amélioration du climat scolaire  $(niv. 3)$ 

Demander l'ouverture d'une enquête locale de climat scolaire

Définir les axes du projet climat scolaire

Désormais il est possible de générer le plan de prévention à partir de l'onglet **Administration**,

en renseignant les rubriques ,

◎ CONFIGURATION **⊘ PLAN DE PRÉVENTION** 

# Configuration du Plan de Prévention ECOLE ELEMENTAIRE PUBLIQUE LAKANAL (0312292Y)

## Sélection des rubriques que vous souhaitez voir apparaître dans le plan de prévention

L'enregistrement des rubriques permettra à tout utilisateur de votre établissement de télécharger le plan de prévention dans l'onglet 'Espace documentaire' au sein de l'espace Documents du programme.

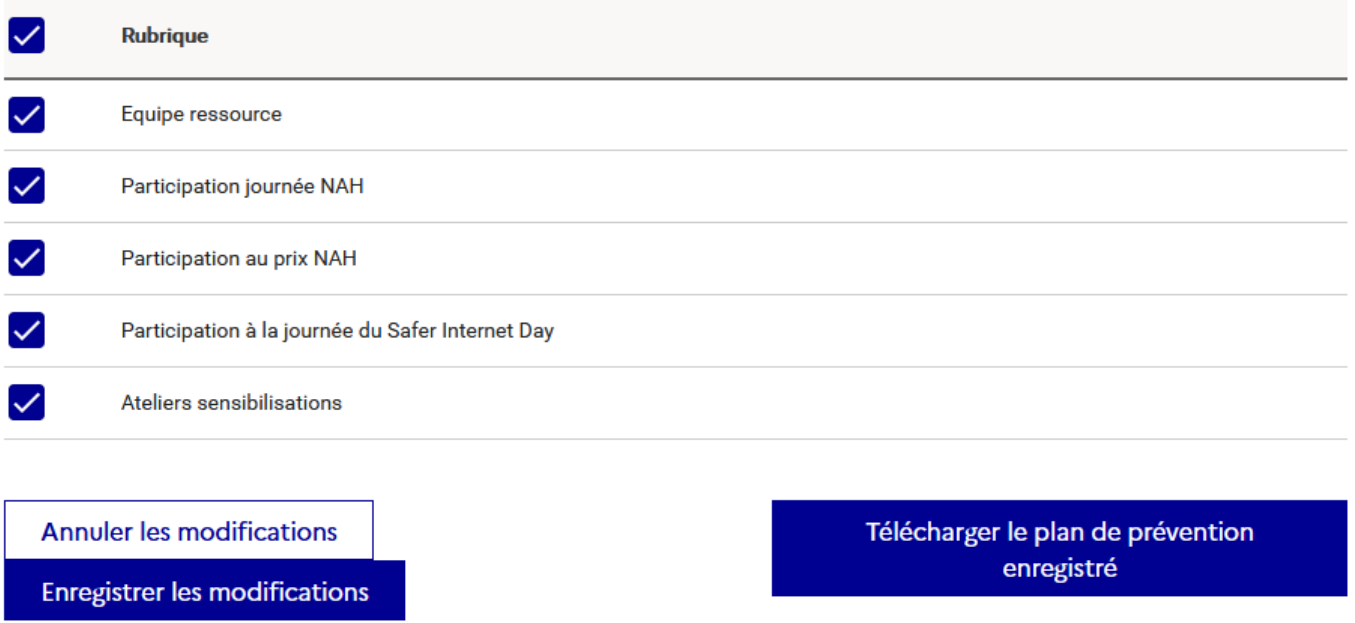

Une fois enregistrées les modifications, le plan de prévention sera mis à disposition dans la partie documents du programme de l'espace documentaire.

Bien à vous,

Bonne année riche en projets et réalisations ensemble .